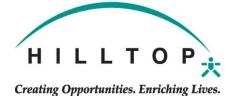

## DONILLO DECLIECT

Please save the completed form to a file and then upload it to the employee's documents in UKG: Menu – My Team - My Employees - Search for your employee – Menu - Documents – Employee Documents - Click the add button – Select the Bonus category – Save and Submit to payroll.

| Employee Name                   | Name Employee ID    |                                |  |
|---------------------------------|---------------------|--------------------------------|--|
| Program                         | Departm             | nent                           |  |
| Please check one: Gross Bonus   | Net Bonus           |                                |  |
| Delivery: Give Ck to Supervisor | Give Ck to Employee | Direct Deposit to EE on Payday |  |
| Reason for Bonus                |                     |                                |  |
| Amount                          |                     |                                |  |
| Supervisor Signature and Date   |                     |                                |  |